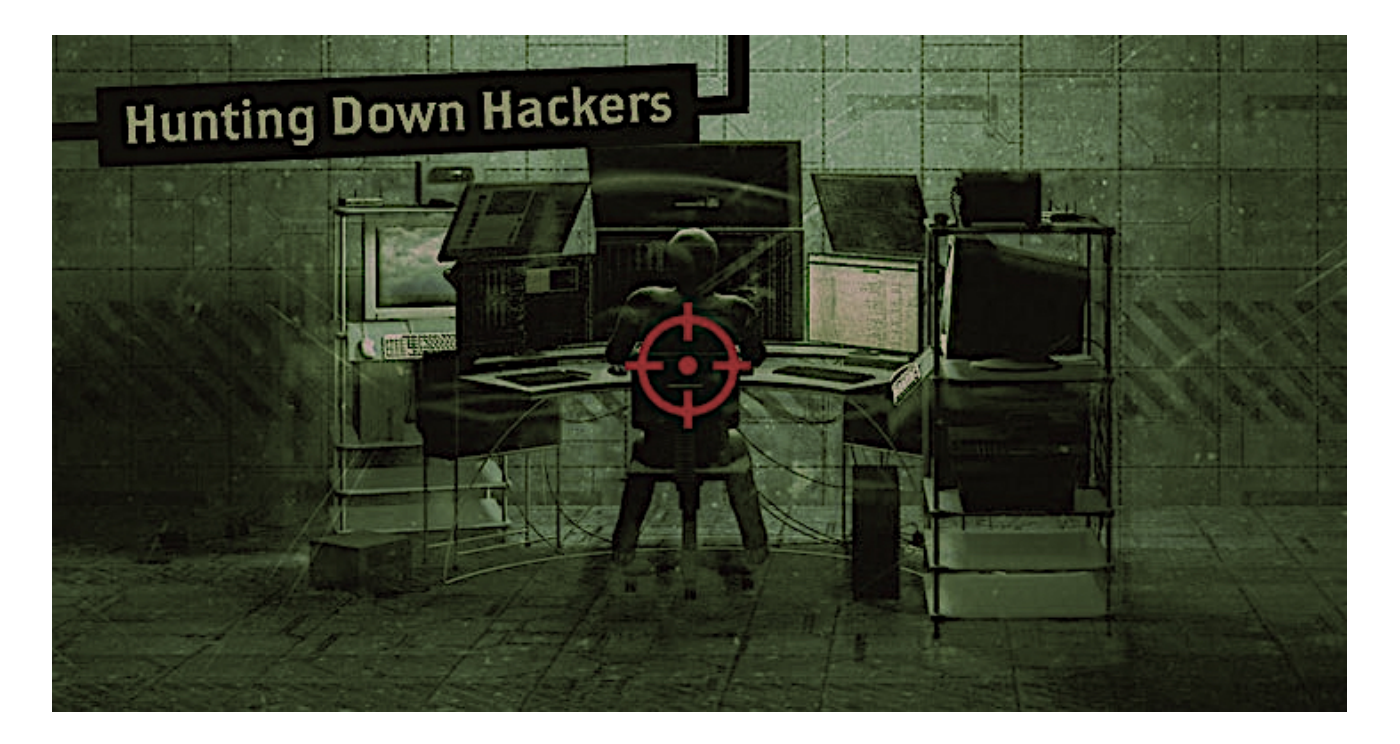

*Introduction to Honeypots By Ahmed AL Mutairi*

# **Introduction:**

 **في ھذا البحث سوف نتحدث عن احدى التقنیات المستخدمھ في تحلیل ھجمات القراصنھ وكذلك اصطیادھم وھي HoneyPOT وتتمحور التقنیھ في عمل بیئھ مناسبھ للمخترق بحیث توھمھ انھا ممكنة الاختراق بھدف تحفیز المھاجم للجھوم على النظام و مما لاشك فیھ ان ھناك انواع یتم على اساسھا عمل ھذه التجربھ واطلاقھا في الانترنت**

### **Honeypot Types :**

**تنقسم انواع ھذه التقنیھ على اسس مختلفھ وھي الاستخدام او طریقة عملھا وسوف نقسمھا على حسب طریقھ عملھا وذلك لان مانریده من ھذه التقنیھ ھي النتیجھ وللوصول الى النتیجھ المراده وتخطي العقبات یجب معرفة طریقھ عملھا وعلى ھذا الاساس سوف نستخدمھ تنقسم التقنیھ على المبدء الثاني الى ثلاث اقسام سنتطرق الي قسمین منھا مع الامثلھ 1- Pure Honeypots :**

**في ھذا النوع یكون النظام كامل ولا یحتاج الي اي اداة اضافیھ ویكون عملھ مراقبھ وتسجیل تحركات المھاجم دون علمھ**

### **2- Low-interaction honeypots :**

 **في ھذا النوع یكون دقیق اكثر من النوع السابق بحیث یكون اختیارنا مقصور على خدمھ معینھ یكون اختیارنا لھا لكثره الاختراق من خلالھا مثلا في etc.. SSH - FTP - HTTP**

### **-Tools :**

 **قبل الانتقال الى الجانب العملي سآتطرق الي اھم الادوات التي ممكن استخدمھا في ھذان النوعان من ھذه التقنیھ**

### **1- HoneyD :**

 **في ھذه الاداه یتم عمل انظمھ وھمیھ كاملھ وشاملھ وتصنف من النوع HoneyPots Pure**

### **2-HoneyBOT:**

 **في ھذه الاداه تشمل النوعین الاول والثاني بحیث یمكنك عمل على خدمھ معینھ ومراقبتھا او على النظام كلھ وھي خاصھ لانظمھ الویندوز**

#### **3-Pentbox**

 **ھذه الاداه ھي شاملھ لعدة خدمات تقدمھا تم كتابتھا بلغھ ولكن مایھمنا ھي خاصھ واحده من خلالھا یمكننا Ruby مراقبھ اي منفذ ومراقبھ الطلبات المشبوھھ التي تتم من خلالھ**

#### **- Practical Part :**

**الان سوف نتطرق الى الجانب العملي من ھذا البحث وتم تركیب الادوات المذكوره مسبقا وفي كل مره تتم تشغیل ھذه الادوات یتم اختبارھا بعدة ادوات منھا Nmap and Nessus للتمكن من معرفھ قوة ھذه الاداه وسوف نتطرق للجزء الاول من ھذه العملیھ مع الاداه Pentbox**

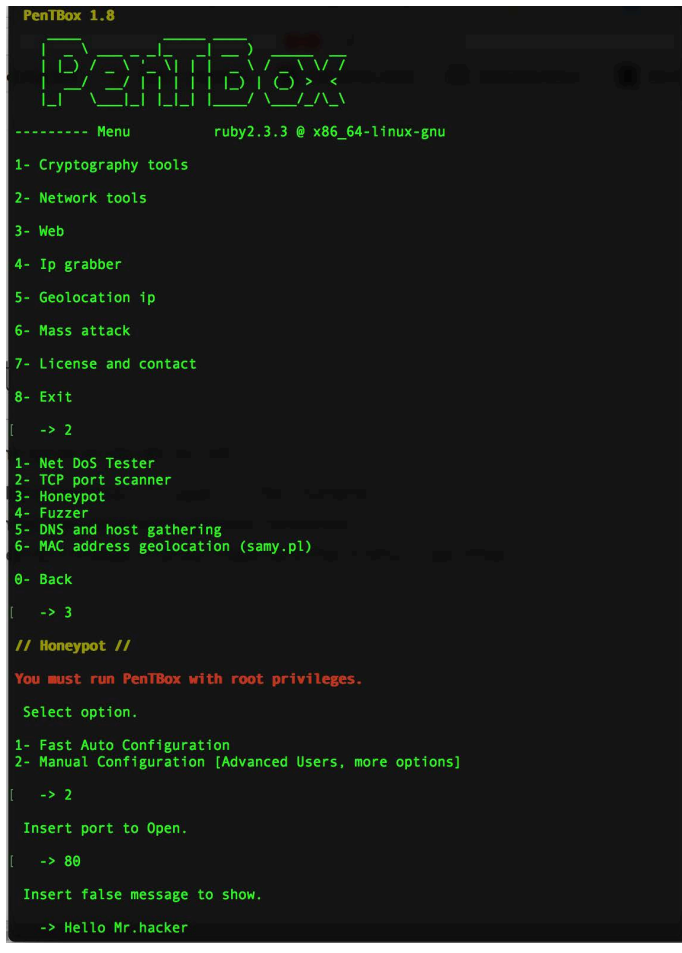

 **بعد تشغیل الاداه ننتظر التحرك من المھاجم لكي نشاھد ماذا یمكنھ عملھ**

i) ihacker.org/index.php?id=asas' union select  $\leftarrow$ 

#### Hello Mr.hacker

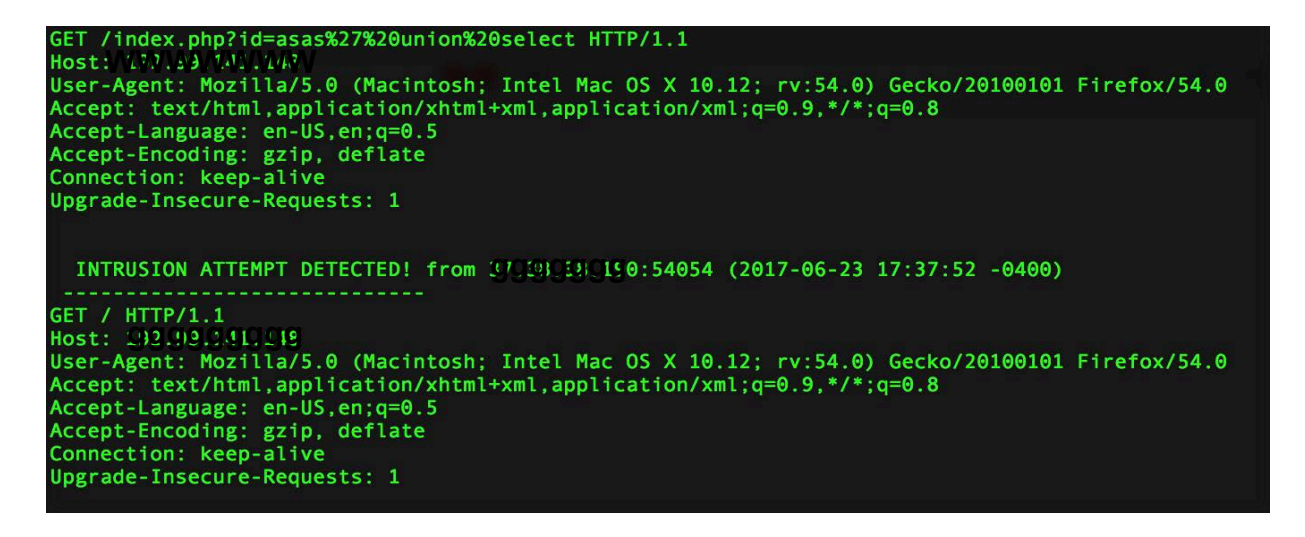

#### **Practical Part #2 :**

**Windows On HoneyPOT في ھذا الجزء سیختلف نوع التقنیھ المستخدمھ وتشمل النظام كلھ والاداه المستخدمھ** 

**بعد تثبیتنا للاداه نشغلھا وننتظر الھجوم والجمیل في ھذه الاداه نستطیع ان نجعلھا ترسل لنا عبر البرید الالكتروني في حال وجود ھجوم وذلك عن طریق الاعدادات**

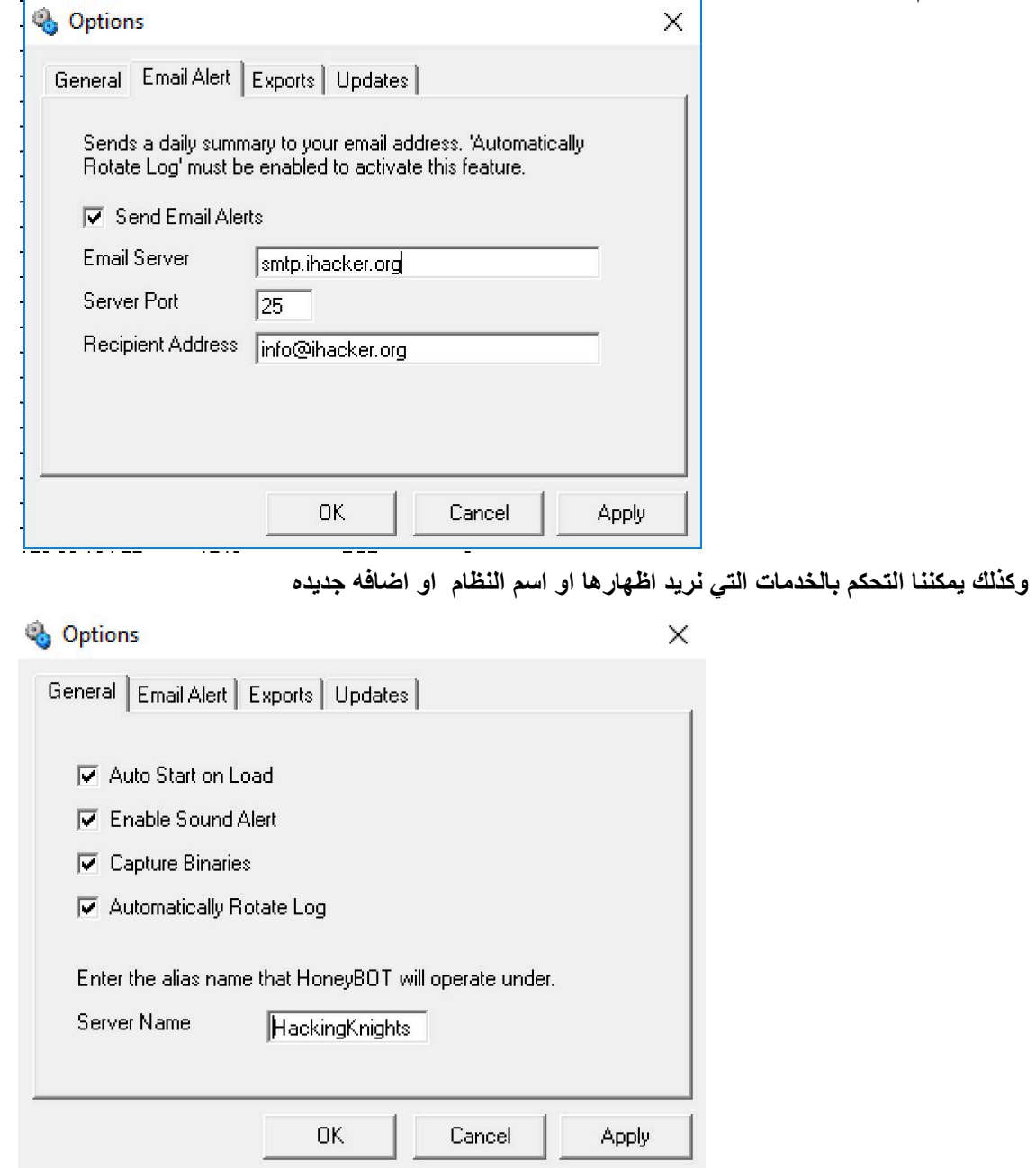

 **بعد تواجد الھجوم نرى في البدایھ ماھي النتائج من عملیھ البحث عن الثغرات في مشروع Nessus**

« Back to Testing HoneyPOT Vulnerabilities 44  $\Box$  Sev = Name = Family  $\triangle$  $Count -$ **Host Details** 谕  $IP:$ ححرح حكم بن المركبة المراجع<br>Microsoft Windows 10  $\Box$  $\bullet$ Microsoft Windows/Exchange SMTP DNS Lookup Overflow (88... SMTP problems  $\blacksquare$ OS: Start:  $\Box$ Service Detection (HELP Request) Service detection  $\overline{2}$ Today at 5:43 PM End: Today at 6:25 PM • NetBus 1.x Software Detection Backdoors Elapsed: 42 minutes  $\Box$  $\mathbf{1}$ KB: **Download** Check Point FireWall-1 Identification Firewalls 3 Vulnerabilities  $\Box$ • MS10-024: Vulnerabilities in Microsoft Exchange and Windows ... SMTP problems  $\mathbf{1}$ Critica High<br>Medium  $\bullet$ 同 SSL 64-bit Block Size Cipher Suites Supported (SWEET32) General  $\mathbf{1}$  $\bullet$ Low Info  $\Box$ SSL Certificate Cannot Be Trusted General  $\mathbf{1}$  $\Box$ SSL Medium Strength Cipher Suites Supported General  $\mathbf{1}$ 

 **نرى ان ھناك العدید من الثغرات المصاب بھا النظام وذلك ھو عمل الاداه خداع المھاجم والان نرى من النتائج من عملیھ البحث عن طریق Nmap**

```
Not shown: 721 closed ports
                                      VERSION
PORT
          STATE
                   SERVICE
1/\text{tcp}open
                   tcpmux?
 auth-owners: ERROR: Script execution failed (use -d to debug)
3/\text{tcp}open
                   compressnet?
 auth-owners: ERROR: Script execution failed (use -d to debug)
4/topopen
                   unknown
 auth-owners: ERROR: Script execution failed (use -d to debug)
6/tepopen
                   unknown
 auth-owners: ERROR: Script execution failed (use -d to debug)
                                     SSL/TLS ClientHello
7/\text{top}open
                   reverse-ssl
  auth-owners: ERROR: Script execution failed (use -d to debug)
  fingerprint-strings:
   DNSVersionBindReq:
      version
      bind
    GetRequest:
     GET / HTTP/1.0HTTPOptions:
      OPTIONS / HTTP/1.0
    RTSPRequest:
     OPTIONS / RTSP/1.0
9/topdiscard?
          open
 auth-owners: ERROR: Script execution failed (use -d to debug)
13/topMicrosoft Windows International daytime
          open
                   daytime
 auth-owners: ERROR: Script execution failed (use -d to debug)
17/tcp
          open
                   chargen
 auth-owners: ERROR: Script execution failed (use -d to debug)
19/topchargen
          open
 auth-owners: ERROR: Script execution failed (use -d to debug)
20/topftp-data?
          open
 auth-owners: ERROR: Script execution failed (use -d to debug)
21/topftp
                                     Microsoft ftpd
         open
 auth-owners: ERROR: Script execution failed (use -d to debug)
 ftp-bounce: no banner
22/topssh?
         open
 auth-owners: ERROR: Script execution failed (use -d to debug)
23/toptelnet
                                     Microsoft Windows 2000 telnetd
          open
 auth-owners: ERROR: Script execution failed (use -d to debug)
                   priv-mail?
24/topopen
auth-owners: ERROR: Script execution failed (use -d to debug)
                                     Microsoft ESMTP 6.0.3790.0
25/tcpopen
                   smtp
 auth-owners: ERROR: Script execution failed (use -d to debug)
 smtp-commands: Couldn't establish connection on port 25
```
## **الان سوف انتقل بكم الى البیانات التي تم الوصول الیھا من خلال الھجمات التي تمت على النظام**

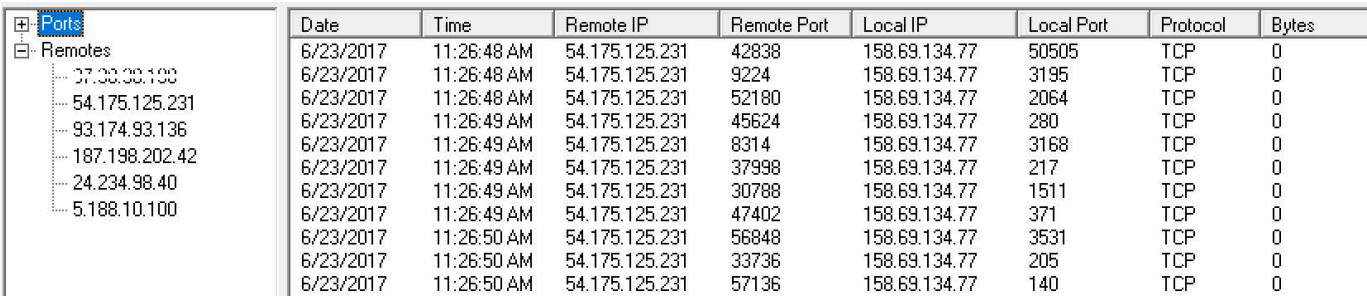

### **نلاحظ عدد المھاجمین على الخادم ولعرض تفاصیل اكثر عن نوع البیانات المرسل او العملیات المستخدمھ یمكن الضغط على احد الاعمده الظاھره في الشاشھ على الیمین**

# Packet Log (ircserv)

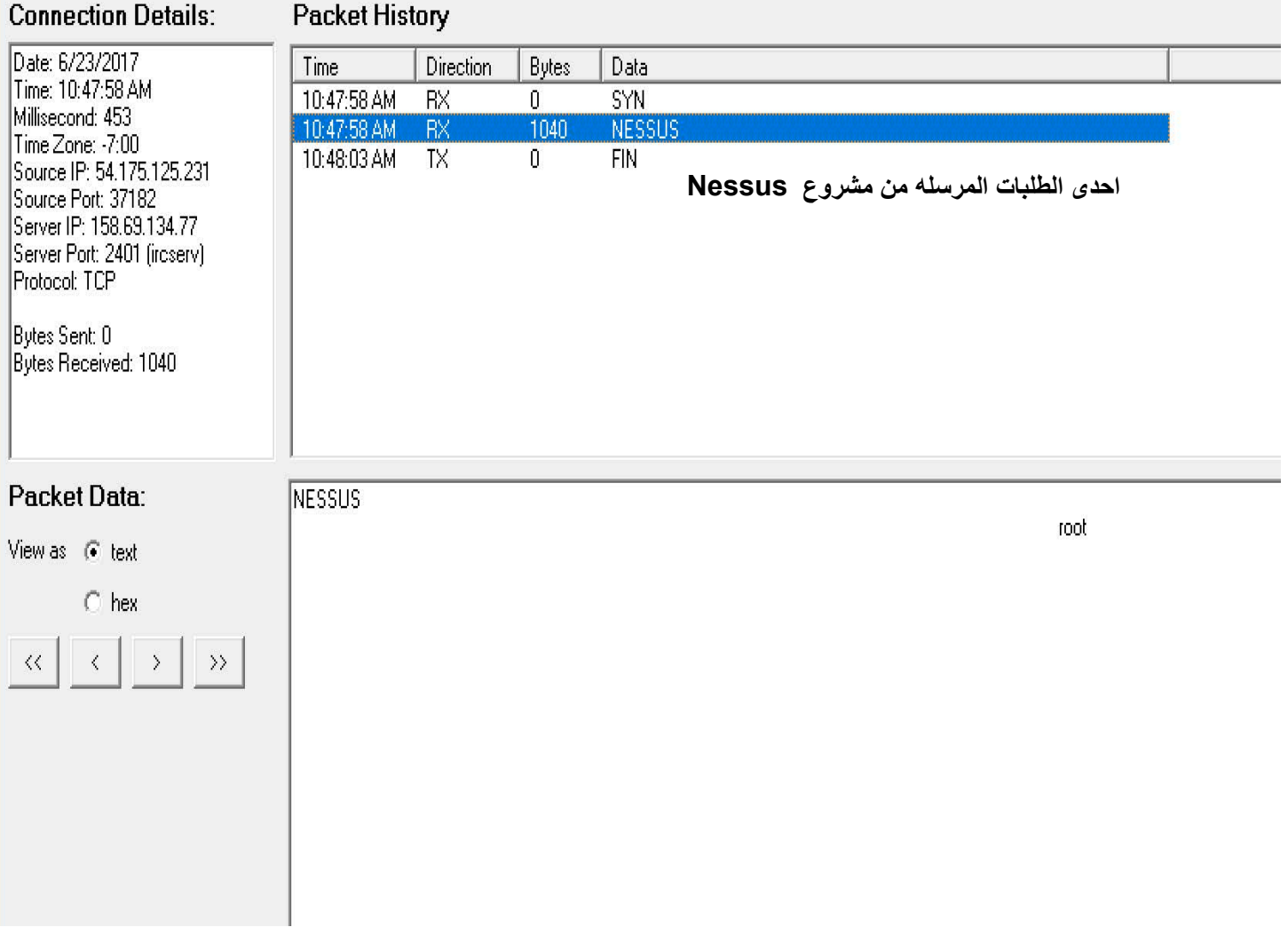

**للتقنیھ ھذه یوجد العدید من الادوات المفیده سوف اطرحھا بختصار وكیفیة عملھا**

#### **1- SSHesame**

 **میزة ھذه الاداه ھي تكوین بروتوكول وھمي دون كلمھ مرور ویتم تسجیل جمیع تحركاتھ داخل النظام SSH**

**2- Honey Pot Pi** 

**ھذه الاداه یتم تحویل Honeypots الى Raspberry Pi** 

**الخاتمھ اتمنى من الله اني وفقت في ھذا العمل**

**Links:**

**https://github.com/free5ty1e/honeypotpi http://www.atomicsoftwaresolutions.com/ https://github.com/jaksi/sshesame https://github.com/royaflash/pentbox http://www.honeyd.org/ https://en.wikipedia.org/wiki/Honeypot\_(computing) https://wiki.archlinux.org/index.php/honeyd**